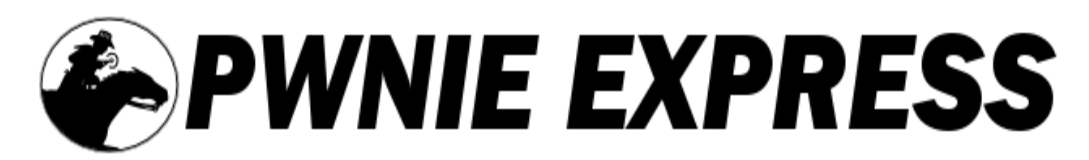

Copyright 2013 Rapid Focus Security, Inc., DBA Pwnie Express. Revision 4.10.2013

# **Pwn Pad Community Edition Installation Guide**

#### **Contents:**

 [Legal stuff](#page-0-0) What you'll need  [Download the installation package](#page-1-2)  [Extract the package & run the installer script](#page-1-1)  [Community Edition Support](#page-1-0)

### **WARNING:**

This installation process will permanently erase all data on your Nexus tablet device. Any data you wish to preserve should be backed up to an external system or hard drive before proceeding.

# <span id="page-0-0"></span>**Legal stuff**

- The Pwn Pad Community Edition software image is provided free of charge under the GNU Public License (http://www.gnu.org/licenses/gpl.html).
- All Pwnie Express / Rapid Focus Security products are for legally authorized uses only. By using this software you accept all responsibility for its use.
- As with any software application, any downloads/transfers of this software are subject to export controls under the U.S. Commerce Department's Export Administration Regulations (EAR). By using this software you certify your complete understanding of and compliance with these regulations.

## <span id="page-0-1"></span>**What you'll need**

● A computer running a Linux-based operating system (Ubuntu 12.04 recommended)

**NOTE:** Using a virtual machine is not recommended due to Nexus 7 USB host mode compatibility limitations.

● The following Nexus 7 tablet model:

32GB, Wi-Fi + Mobile data, Unlocked + AT&T (or T-mobile) SIM

This can be purchased directly from Google Play:

**NOTE:** The Pwn Pad installer does not currently support the 16GB Nexus 7, or any Nexus 7 without the "Mobile data" feature.

- A micro-USB OTG to USB 2.0 adapter (We recommend: http://www.newegg.com/Product/Product.aspx? Item=9SIA0PG06U1118)
- A 4-8GB USB flash drive formatted with NTFS (We recommend: http://www.amazon.com/Patriot-Xporter-Boost-Flash-PEF8GUSB/dp/B000VE2RP6)

**NOTE:** USB flash drives larger than 8GB may be problematic!

- A TP-Link TL-WN722N USB adapter (for 802.11 wireless pentesting)
- (Optional) A SENA UD100 industrial Bluetooth USB adapter (for Bluetooth pentesting)
- (Optional) A USB-to-Ethernet adapter (for pentesting wired networks)
- (Optional) Velcro for attaching accessories to the back of the Nexus 7

### <span id="page-1-2"></span>**Download the installation package**

If you haven't done so already, the Pwn Pad installation package can be downloaded from here:

http://www.pwnieexpress.com/downloads.html

## <span id="page-1-1"></span>**Extract the package & run the installer script**

**Note:** All below instructions assume you're using a Linux-based computer. Using a Linux virtual machine is not recommended due to Nexus 7 USB host mode compatibility limitations.

1. Extract the contents of the installation package:

# tar -jxvf pwnpad\*.tar.bz2

- 2. Connect your NTFS-formatted USB flash drive to your Linux computer
- 3. Copy the "TWRP" folder to the root directory of your USB drive. Example:

# cp -R TWRP /media/usb1/

4. Change into the pwnpad\_build\_script directory and run the installer script:

# cd pwnpad build script # ./flash\_pwnpad.sh

5. Follow the onscreen instructions to complete the Pwn Pad installation.

# <span id="page-1-0"></span>**Community Edition Support**

- Pwn Pad user manual: http://pwnieexpress.com/pages/documentation
- Community support forum: http://forum.pwnieexpress.com/